## **Sourcepoint**

# NEUES USER INTERFACE https://portal.sourcepoint.com

Berlin, 04.05.2022

# WAS IST NEU?

#### **X** Sourcepoint

#### **ZWEI-FAKTOR-AUTHENTIFIZIERUNG 01.**

höhere Sicherheit durch zusätzlichen Verifizierungscode

#### **VERBESSERTE NAVIGATION**

schnelleres Bearbeiten von Messages und Kampagnen

#### **HELP CENTER 03.**

**02.**

**04.**

 $\overline{\mathbf{u}}$ 

⊂

**05.**

neues interaktives Help Center inklusive Ticketing System

#### **VENDOR MANAGEMENT**

Schritt für Schritt Anleitung anhand des Vendor List Wizard

#### **MESSAGES UND SCENARIOS**

neue Funktionen

## Höhere Sicherheit Zwei-Faktor-Authentifizierung

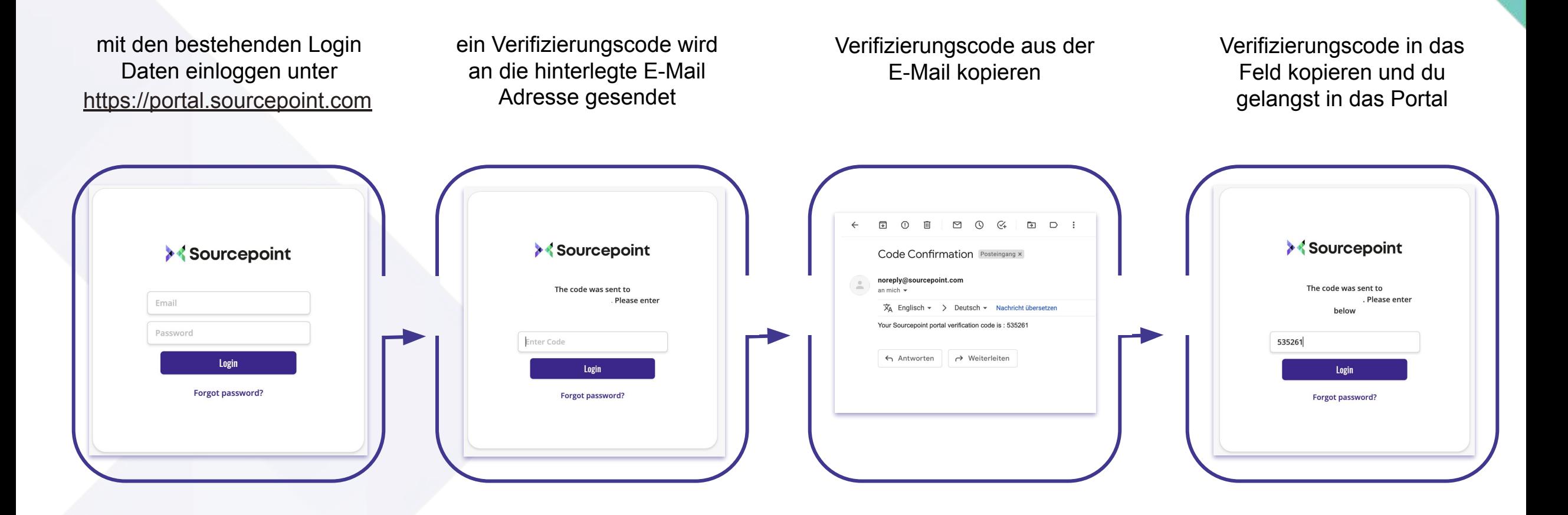

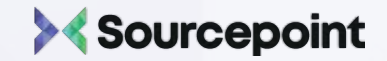

## Alles in einem Portal Verbesserte Navigation

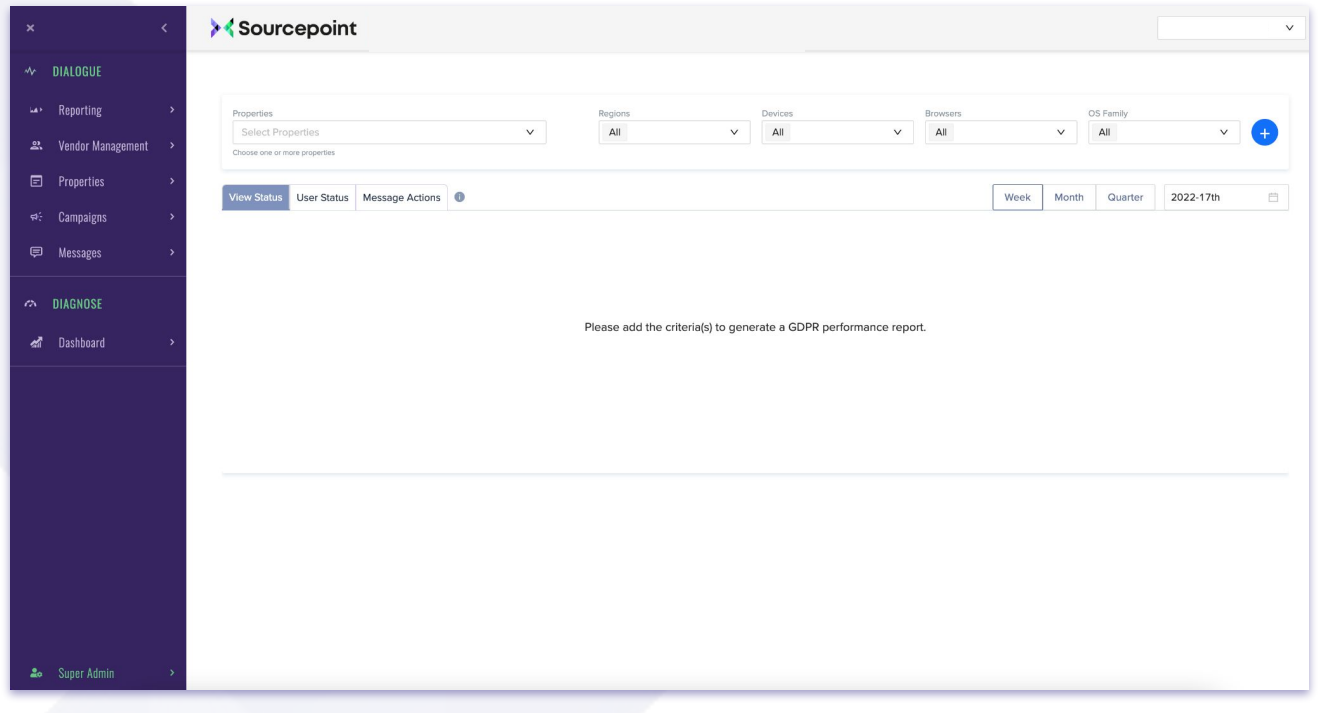

#### ✔ Alle Sourcepoint Produkte in einem Portal

✔ Navigation über ein vereinfachtes Dropdown-Menü

✔ Dank Direkteinstieg schnelleres Bearbeiten von Kampagnen und Messages

✔ Templates für ein Szenario Setup werden zur Verfügung gestellt

◆ Die Scanning Ergebnisse vom Sourcepoint Insights Tool Diagnose können direkt in die Vendoren Liste übernommen werden

✔ Du möchtest mehr über Diagnose erfahren? Kontaktiere uns gern jederzeit!

### Sourcepoint

## Admin Bereich Verbesserte Navigation

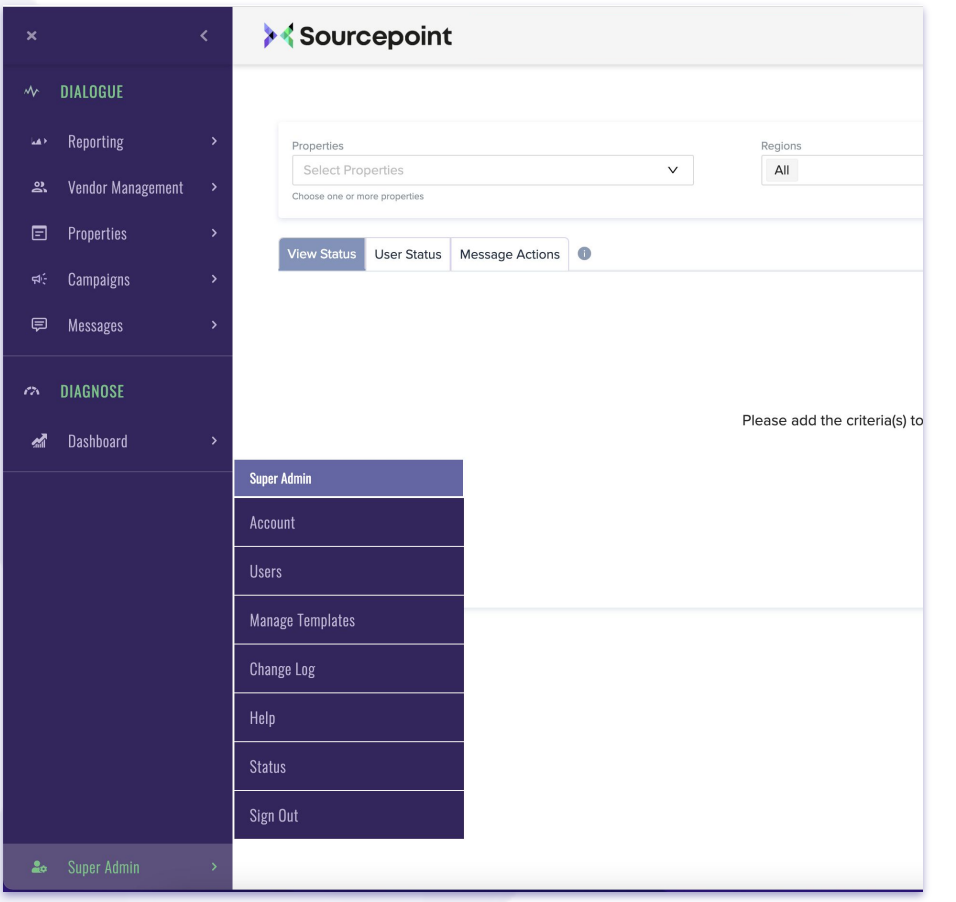

✔ Admin Bereich mit Informationen zum Account und den vergebenen Logins für Mitarbeiter inkl. deren Rechteverwaltung

✔ sieh im Change Log wer wann welche Änderungen im Portal vorgenommen hat

 $\blacktriangleright$  im Status Bereich findest du Informationen zur Verfügbarkeit unseres CMP Services

✔ direkter Einstieg in unser Help Center

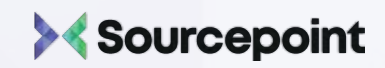

## Alles auf einem Blick Neues Help Center

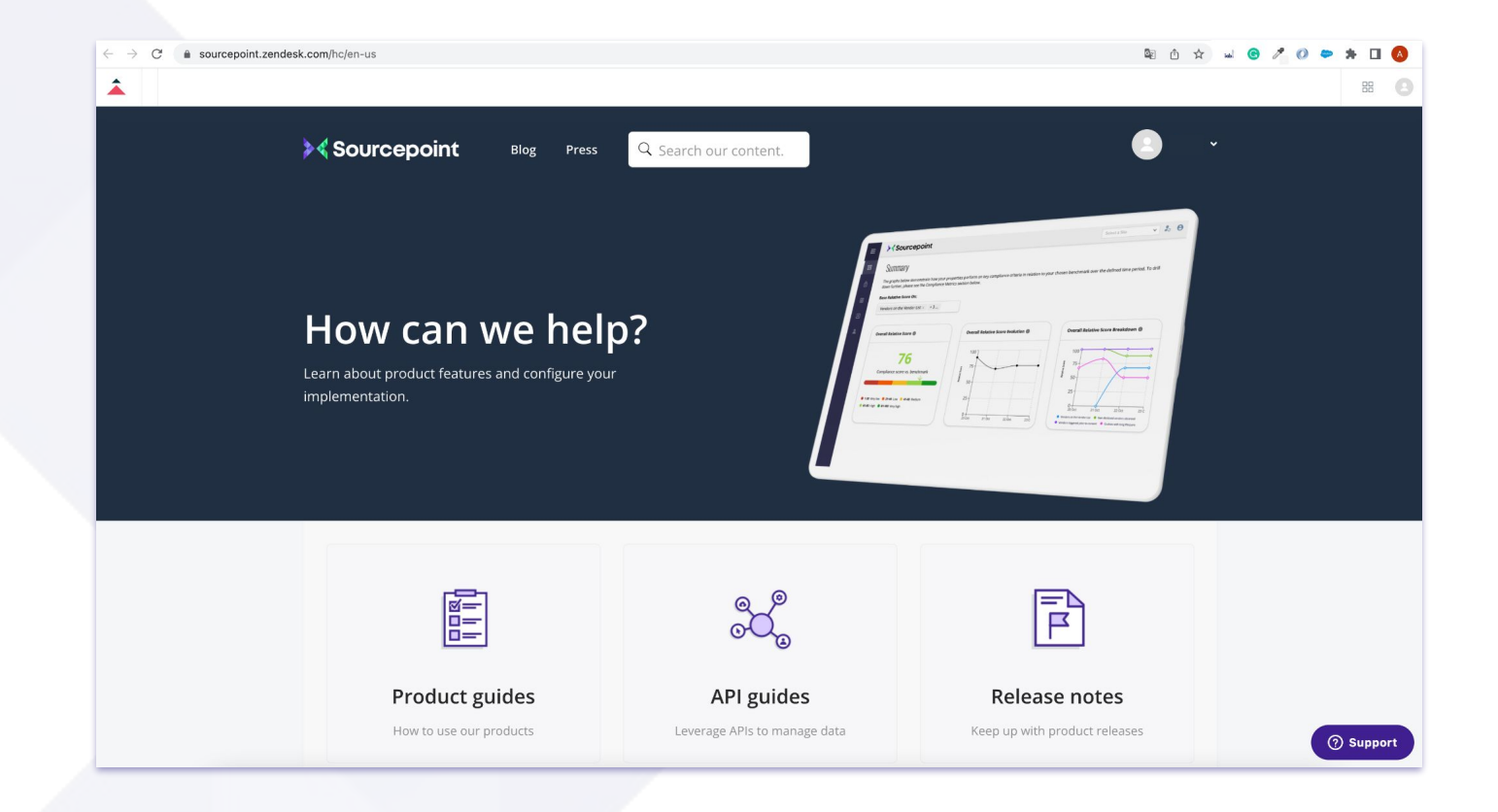

 $\blacktriangleright$  alle Informationen auf einem Blick -Produktinformationen, API Schnittstellen und unsere Release Notes

✔ Interaktives Help Center mit Schrittfür-Schritt Anleitungen, Best-Practice-Empfehlungen, Videos und vielem mehr

 $\blacktriangleright$  verbesserte Suchfunktion

 $\triangleright$  Du findest keine Antwort auf deine Frage? Dann kontaktiere direkt unseren Support mit unserem Ticketing System

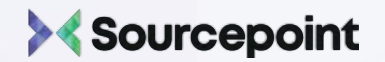

## Ticketing System Neues Help Center

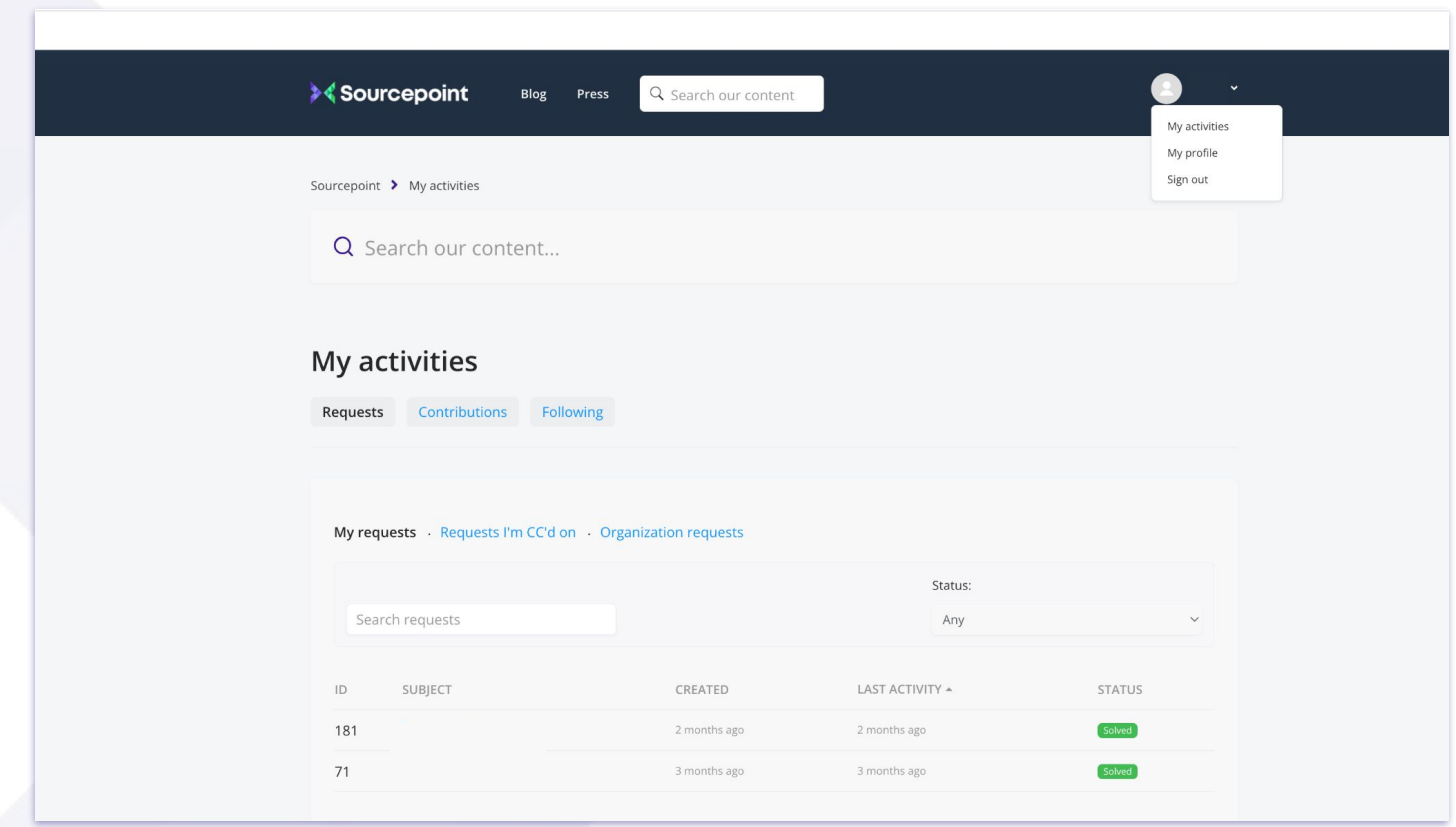

 $\blacktriangleright$  stelle anhand eines Templates schnell und einfach ein Ticket mit deiner Frage

✔ alle Tickets inklusive Bearbeitungsstand auf einem Blick

✔ folge allen Tickets, die du und deine Kollegen gestellt haben

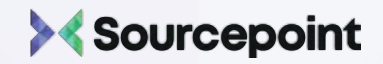

## Vendor List Wizard Vendor Management

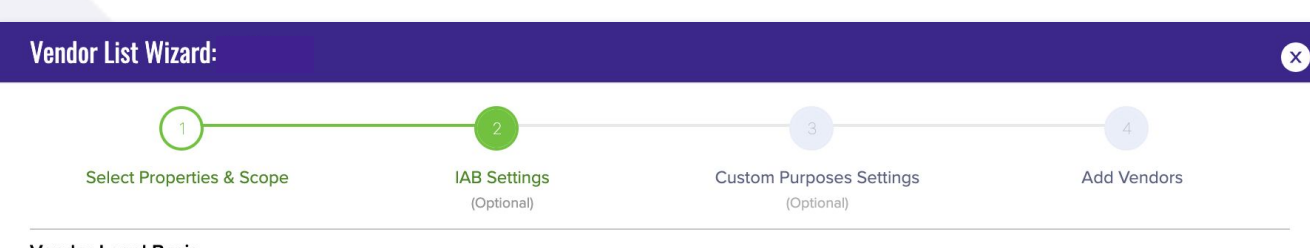

#### **Vendor Legal Basis**

Where vendors have selected a flexible legal basis for a particular purpose, you can restrict the legal basis to "Consent" or "Legitimate Interest"

#### **Legitimate Interest** Consent

Note: Selecting "Consent" or "Legitimate Interest" will create a longer consent string. You may wish to apply purpose restrictions for specific purposes in the "Advanced Settings" section or for specific vendors only in the vendor setting panel which will be available once you have gone through all the steps of the wizard

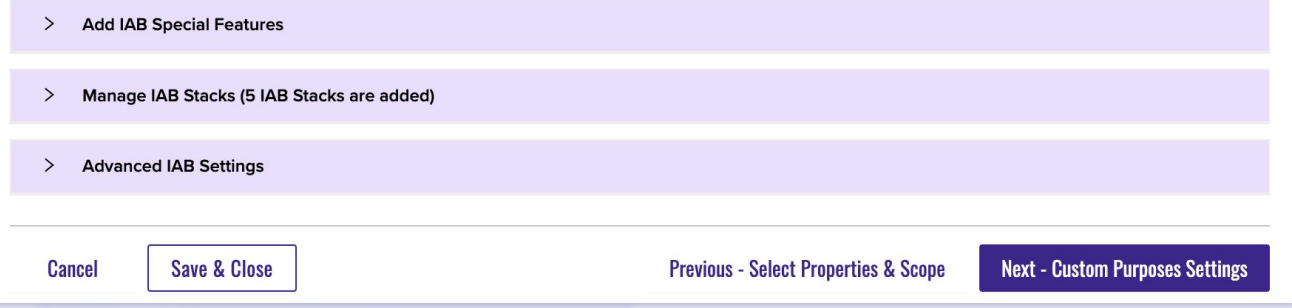

#### ✔ Schritt- für- Schritt Anleitung zur Erstellung einer IAB TCFv2 Vendor Liste

✔ unser Vendor List Wizard navigiert dich durch das Setup und lässt dich keine Einstellung vergessen

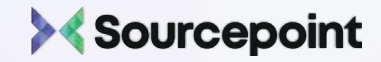

## Vendor Scanning Vendor Management

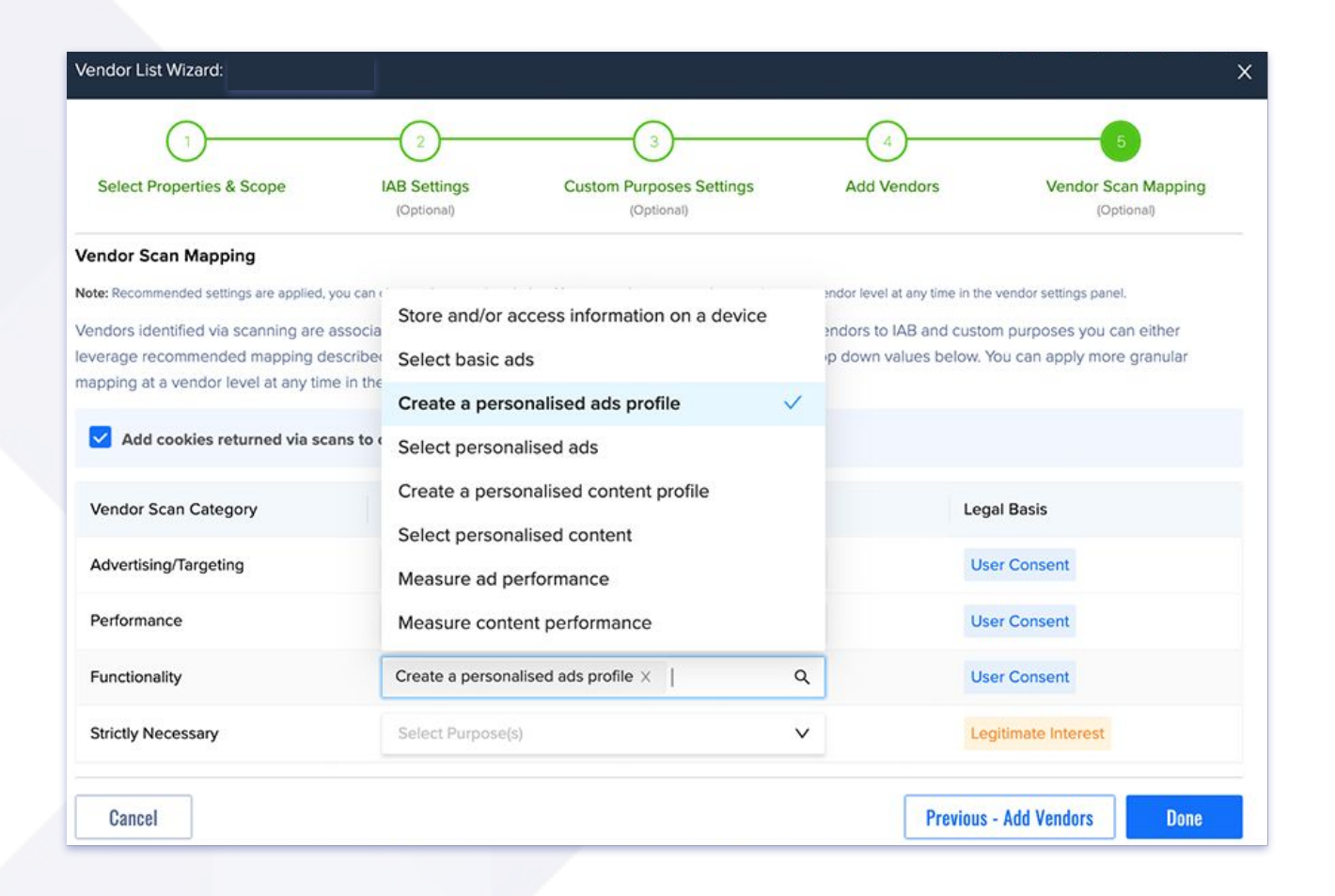

✔ verbessertes Vendor Scan Mapping

◆ weise programmatisch im Diagnose Scan gefundenen Custom Vendor(en) IAB und/oder Custom Purposes zu

✔ Du möchtest mehr über Diagnose erfahren? Kontaktiere uns gern jederzeit!

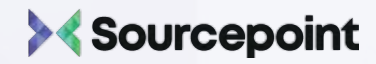

## zusätzliche Alert Funktion Vendor Management

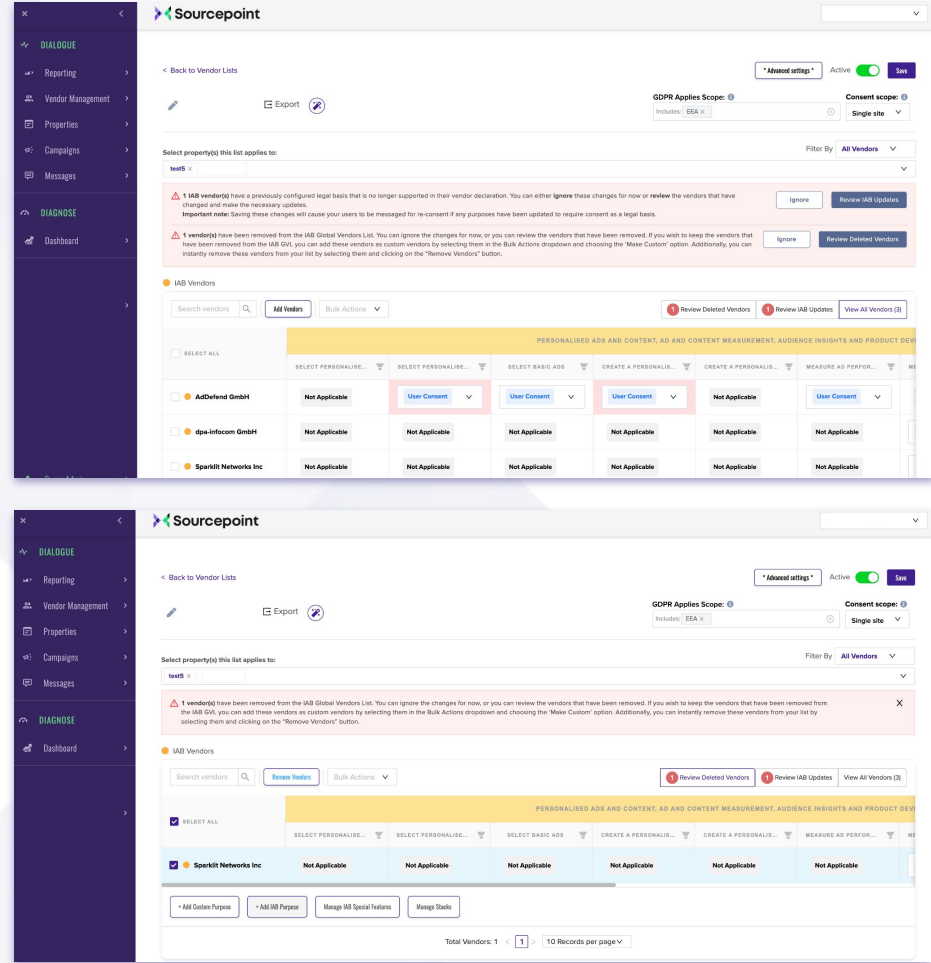

✔ zusätzliche Mitteilung, wenn ein IAB Vendor von der Global Vendor List gelöscht wurde

✔ klicke auf den "Review Deleted Vendors" Button, markiere den Vendor und lösche ihn von deiner Vendor Liste. Somit bleibt sie immer aktuell und du listest nur Vendoren, mit denen du tatsächlich zusammenarbeitest, auf.

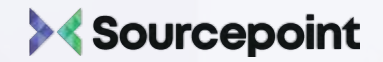

## weitere Bearbeitungsmöglichkeiten Vendor Management

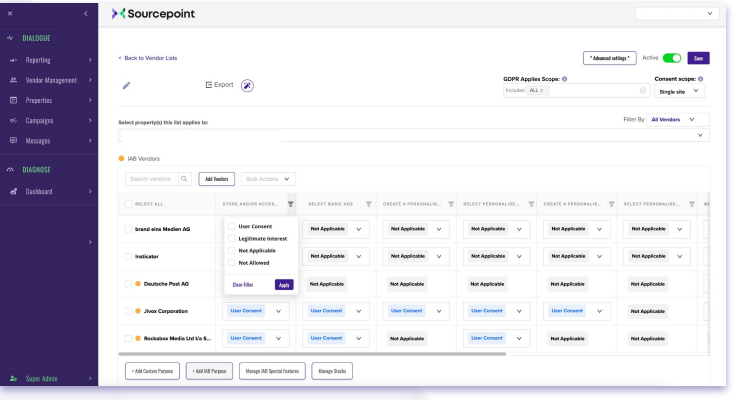

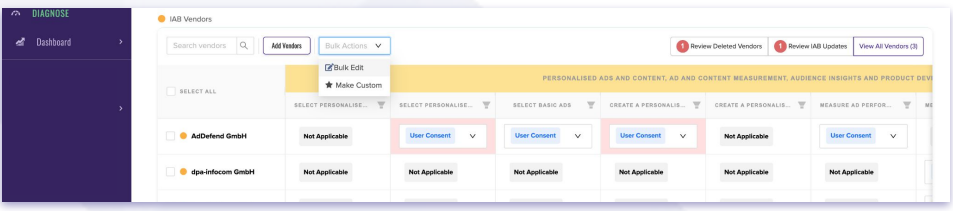

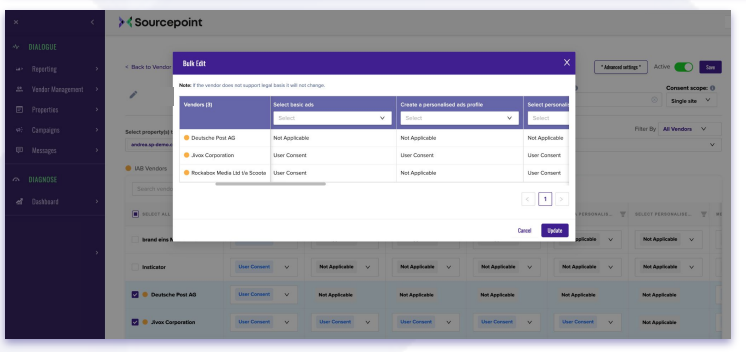

✔ Filtere nach der Rechtsgrundlage der einzelnen Purposes und bekomme damit einen schnelleren Überblick und leichtere Bearbeitungsmöglichkeit.

✔ Mit unser Massenbearbeitung "Bulk Edit" kannst du die Rechtsgrundlage für mehrere Vendoren und/ oder Purposes gleichzeitig anpassen und sparst dir so viel Zeit.

11

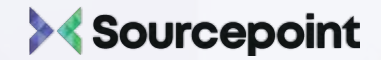

## neue Funktionen Messages und Scenarios

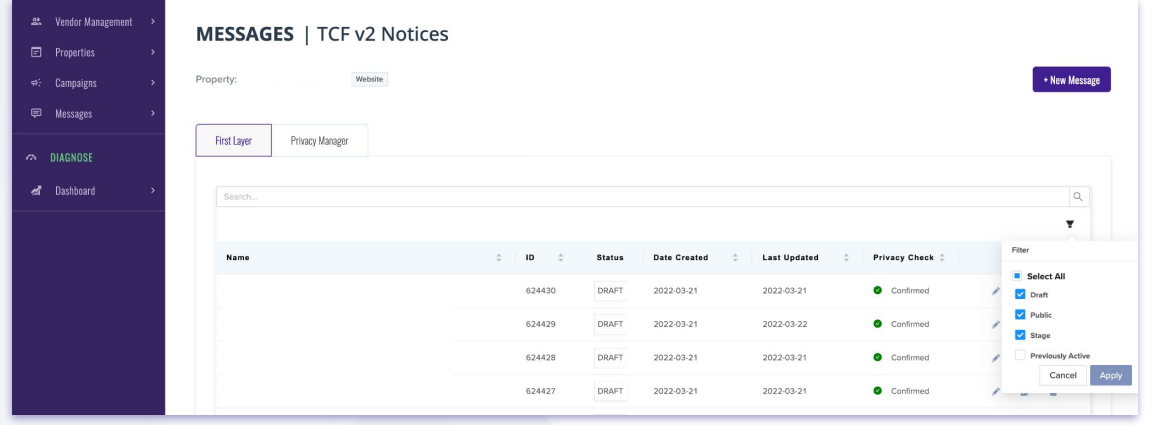

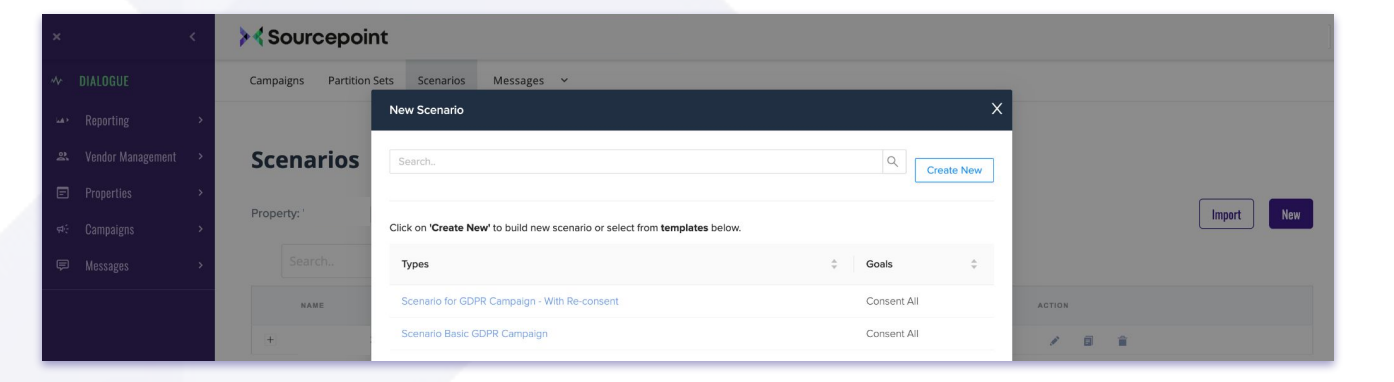

✔ bessere Übersichtlichkeit durch die Möglichkeit nach dem Status einer Message zu filtern

✔ ehemals aktive Messages kannst du nun ganz einfach im Portal finden

✔ Scenario Templates für ein schnelles und einfaches Starten der Kampagne werden zur Verfügung gestellt

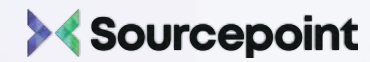

## ><Sourcepoint

Sourcepoint GmbH Friedrichstraße 68 **10117 Berlin** 

> E-Mail Kontakt: dach-services@sourcepoint.com